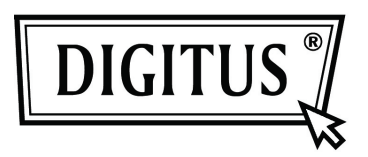

# **USB 2.0 Externe Behuizing 3,5" (8,89cm)**

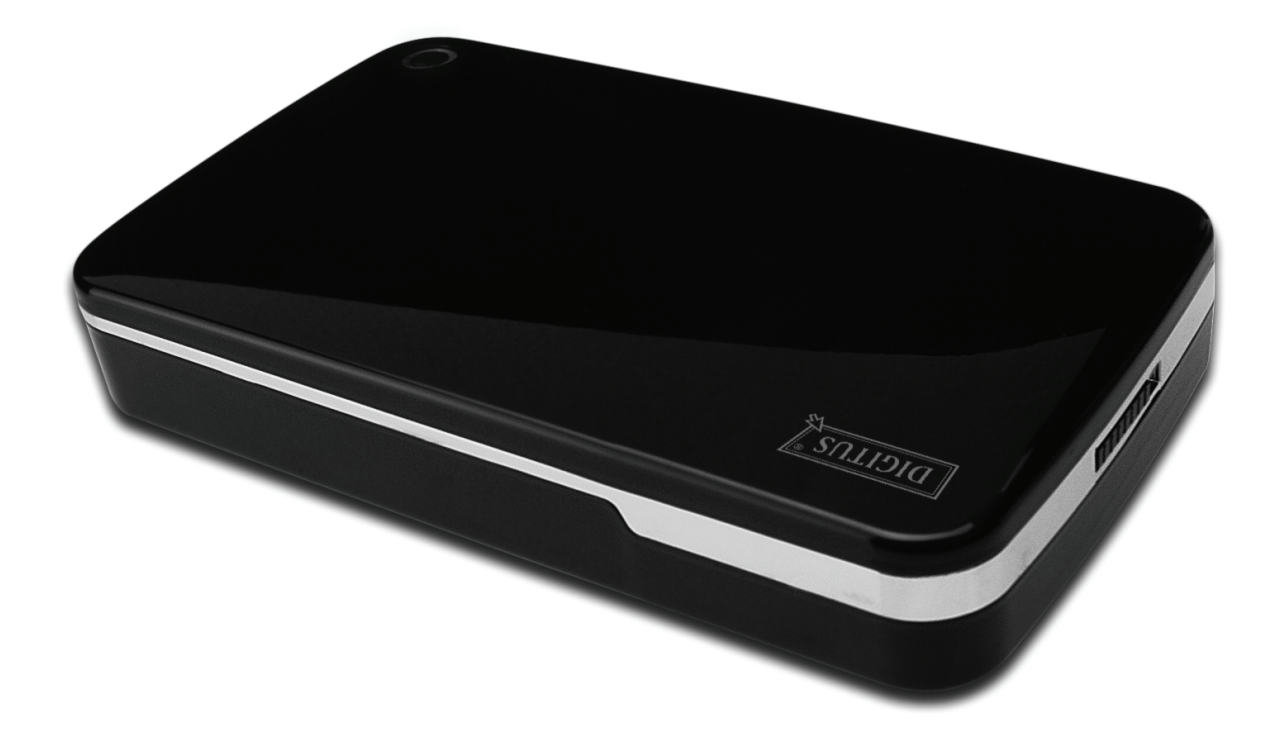

**Gebruikshandleiding DA-71050** 

# **Voorwoord**

Gefeliciteerd met uw aanschaf van ons product! U kunt nu genieten van een nieuw opslagconcept met veiligheid en gemak. Wij bieden u met trots de beste oplossing voor uitbreiding van de capaciteit van uw HDD en verbetering van de gegevensbetrouwbaarheid in uw PC of Mac systeem. Lees deze handleiding a.u.b. zorgvuldig door voordat u het product in gebruik neemt om er optimaal gebruik van te kunnen maken.

## **I. Systeemvereisten**

Hardwarevereisten: PC, Notebook of Mac systeem met vrije USB interface Besturingssysteem: Windows 7/Vista/XP/2000, en Mac OS 10.4 of hoger.

### **II. Eigenschappen**

- Schroefloos ontwerp, eenvoudige installatie en verwijdering van diskdrive
- Geschikt voor standaard IDE HDD, 3,5" (8,89 cm)
- Voldoet aan USB 2.0 naar IDE-interface, overdrachtsnelheid tot max. 480 Mbp/s
- Ondersteunt Hot-Plugging, en Plug&Play compatibel
- Voeding: AC100~240V ingang, DC 12V/2A uitgang

### **III. Leveringsomvang**

Controleer a.u.b. de inhoud van de verpakking voordat u het product in gebruik neemt. Mocht er iets ontbreken, neem dan a.u.b. onmiddellijk contact op met het verkoopadres.

- USB 2.0 Externe HDD Behuizing, 3,5 inches (8,89cm)
- Stroomadapter 12V/2A
- Productondersteuning CD (Meertalige Gebruikshandleiding)
- Gebruikshandleiding
- USB 2.0 aansluitkabel

# **IV. Hardware Installeren (Zie de installatiefoto op de volgende pagina)**

- 1. Schuif de schakeltoets naar de stand **[OPEN]**
- 2. Schuif het klepje in de richting van de USB poort
- 3. Verwijder het klepje
- 4. Sluit de 80-pins PATA-kabel en 4-pins voedingskabel op de juiste poort aan de achterzijde van de HDD stevig aan
- 5. Druk de HDD voorzichtig en geleidelijk aan in de behuizing
- 6. Schuif het klepje op de hoofdbehuizing
- 7. Schuif de schakeltoets naar de stand **[CLOSE]**
- 8. Steek de behuizing in de inbegrepen steun
- 9. Sluit de USB 2.0 aansluitkabel aan op de behuizing en PC
- 10. Sluit de stroomadapter aan op de behuizing en voedingsbron

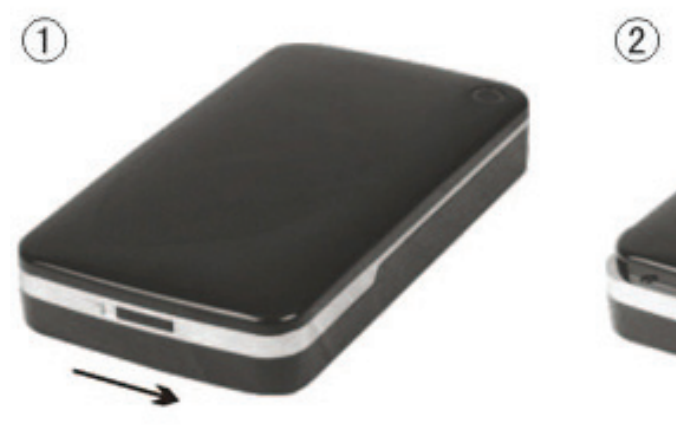

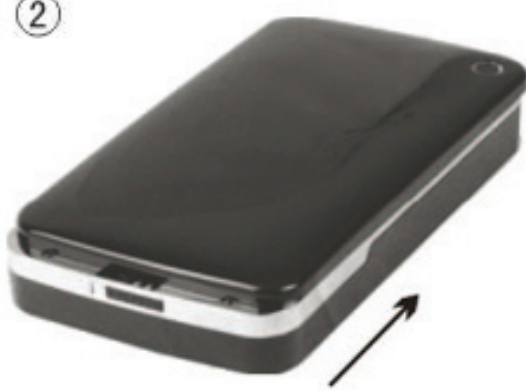

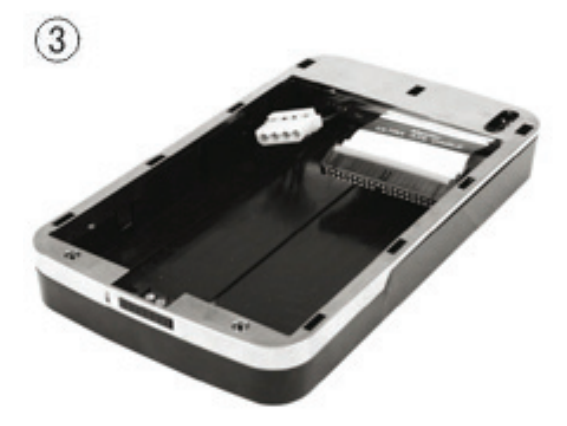

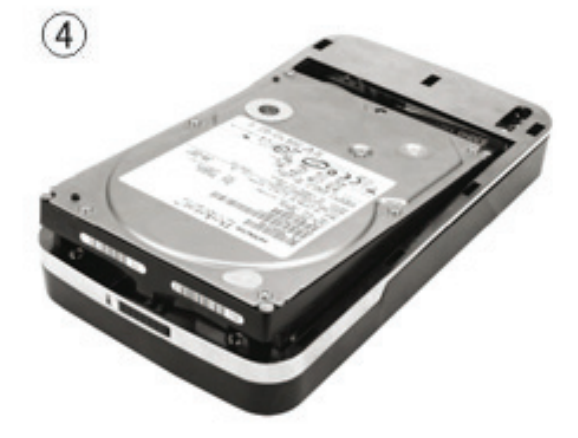

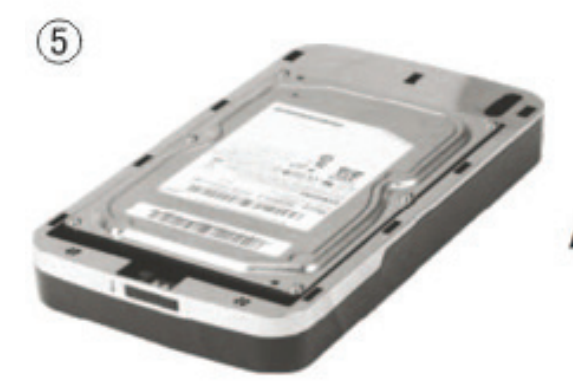

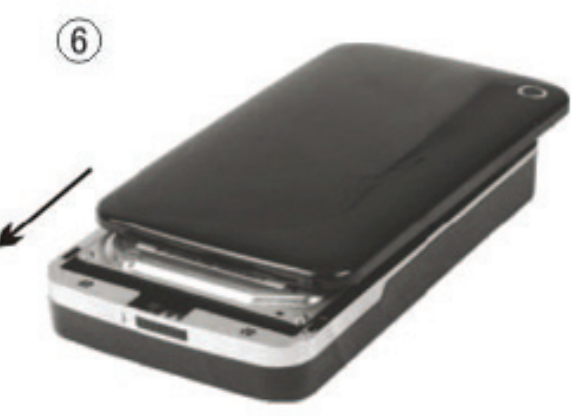

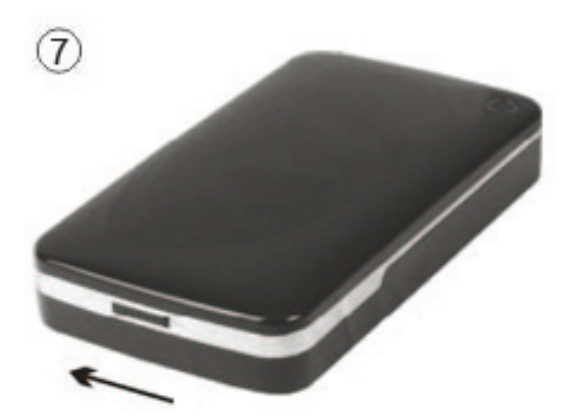

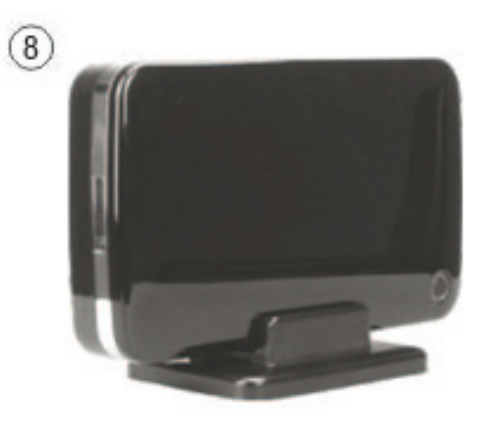

# **V. Driver Installeren**

#### **a. Voor Windows 2000/XP/Vista/7: driver niet nodig**

Als u Windows 2000/XP/Vista/7 gebruikt, zal het systeem de nieuwe hardware automatisch

identificeren en de instelling afronden! Er zal vervolgens een icoontje rechtsonder op de taakbalk verschijnen:

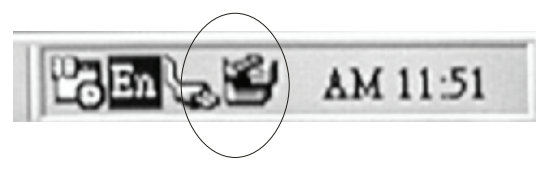

Geniet nu van uw nieuw product!

#### **b. Instellingsmodus voor Mac OS systemen**

Het systeem Mac OS 9.0 of hoger kan de driver automatisch vinden. Als u het Mac OS 8.6 systeem gebruikt, download [USB Massa Opslag Ondersteuning 1.3.5] a.u.b. via de volgende link: http://www.apple.com/support

# **VI. Voeding**

Voeding: Spanningsingang: AC 100~240V, 50/60Hz Spanningsuitgang: DC 12V/2A

# **VII. De externe behuizing verwijderen**

Voordat u dit apparaat loskoppelt van uw computer, dient u de volgende procedure te volgen om het op veilige wijze te verwijderen:

- 1. Klik op het icoontje in het [Desktop] venster van uw computer
- 2. De melding [Safely Remove Hardware] zal verschijnen, klik vervolgens op de [Stop] toets.
- 3. De melding [It is now safe to remove the USB device] zal verschijnen, sluit vervolgens het [Safely Remove Hardware] venster

Verwijder de USB kabel en schakel de stroomadapter uit indien deze wordt gebruikt.

# **VIII. Een nieuwe Harddisk Drive formatteren**

Als u een nieuwe Harddisk Drive gebruikt, dient u het te formatteren voordat u het in gebruik neemt. Volg a.u.b. de onderstaande stappen om uw nieuwe Harddisk Drive te formatteren:

- 1. Rechtsklik op [My Computer] en selecteer **[Manager]**.
- 2. Het systeem zal het venster "Computer Manager" weergeven, klik vervolgens op **[Disk Manager]**  in het linker venster.
- 3. In het rechter venster zal de melding van de nieuwe Harddisk Drive verschijnen onder de systeemdisk, zoals [Seagate....].
- 4. Rechtsklik op de nieuwe diskdrive en selecteer **[Delete partition]**.
- 5. Rechtsklik op de nieuwe diskdrive en selecteer **[New Partition]**.
- 6. Rechtsklik op de nieuwe diskdrive en selecteer **[New logical drive]**.
- 7. Rechtsklik op de nieuwe diskdrive en selecteer **[Format disk drive]**.
- 8. U hebt de nieuwe diskdrive nu geformatteerd en u kunt het vervolgens in **[My Computer]** vinden en gebruiken.